#### **Paper PO-5**

# **SAS® Macros to Conduct Common Biostatistical Analyses and Generate Reports**

Dana Nickleach, Yuan Liu, Adam Shrewsberry, Kenneth Ogan, Sungjin Kim, and Zhibo Wang, Emory University, Atlanta, GA

## **ABSTRACT**

Minimize your time spent on common biostatistical analyses by maximizing your use of these macros. Put them to work calculating statistics and producing high quality report tables summarizing your results in Word documents. These macros are useful for conducting a complete analysis, from start to finish. Use them to 1) produce descriptive statistics, including frequencies and percentages for categorical variables; and n, mean, median, standard deviation, min, and max for quantitative variables; 2) produce parametric and non-parametric bivariate statistics with either quantitative or categorical variables, including Chi-Square test, Fisher's exact test, ANOVA, Kruskal-Wallis test, Pearson correlation coefficient, and Spearman rank correlation coefficient dependent on variable types; 3) look at the unadjusted associations of each variable with a binary or survival outcome, reporting odds ratios or hazard ratios, respectively; 4) conduct multiple regression using logistic regression or Cox proportional hazards models incorporating all variables or using a backward variable selection method. The capabilities of these macros and how to use them will be illustrated using data from a kidney stone questionnaire designed to examine the factors that influence patient preference for ureteroscopy vs. shock wave lithotripsy. The macros used for this study enabled production of comprehensive, professional looking reports, efficient communication and collaboration with investigators, and ensured that timely and high-quality service was delivered.

### **INTRODUCTION**

Our group of biostatisticians set out to produce high quality, professional looking analysis reports; enhance communication and collaboration with investigators or clients; and also save time on common tasks. We ended up developing a set of macros to accomplish those goals. The majority of these macros can be useful for general statistical analysis and are not specific to biostatistics. They can take you through the entire analysis process from start to finish, including descriptive statistics, bivariate statistics or unadjusted regression, and multiple regression. The macros allow the user to comprehensively examine variables and associations with ease. Raw SAS output can be cumbersome and may not be understandable to the non-statistician or non-SAS user. These macros generate tables with the goal of condensing the relevant information from a statistical analysis into an understandable format for investigators. Each macro produces a table in a rich text format (RTF) file containing the results.

We illustrate the use of these macros using data from a cross-sectional study of patient preference in treatment of urolithiasis. A self-completed questionnaire was collected from patients with urolithiasis in our stone clinic. The main goal of the study was to examine patient preference for shock wave lithotripsy (SWL) vs. ureteroscopy (URS) and the factors that influence their preference. The outcome was the binary patient preference variable. The main predictors of interest were the decision making factors, which included success, complications, need for stent, and need for 2nd surgery. Demographics and kidney stone history were examined as covariates. Demographics included age, gender, body mass index (BMI), race, education, marital status, household income, and employment. Information on kidney stone history included family history, first stone, number of kidney stones, age of first stone, time elapsed since last stone, number of kidney stone surgeries, surgery complications, number of ER visits due to kidney stones, number of work days missed due to stones, dietary changes, and stone medications.

Before proceeding with the macros there are several things to point out. Many of the macros refer to categorical and numerical variables. Categorical variables should have a discrete number of categories and can be a character or numeric variable. Numerical variables will be treated as quantitative variables and must be a numeric variable type. The macros cover several outcome or dependent variable types including, binary, time to event, and quantitative. Some macros will not work correctly with variable names that are longer than 20 characters. We recommend renaming variables so that they meet this requirement before using the macros. All macros have a DEBUG parameter. Set it to T to run the macro in debug mode. In debug mode, temporary data sets created by the macro will not be deleted. By default, the data sets will be deleted at the end of the macro in order to keep the work library clean. Debug mode is useful if you are trying to debug the code, editing the code, or want to further manipulate the resulting data sets. Checking for errors in some macro parameters has also been implemented as described previously (Karafan, 2011).

### **DESCRIPTIVE STATISTICS**

The first step in almost any analysis is to look at descriptive statistics. Our first macro, %DESCRIPTIVE, produces a table including frequencies and percentages for categorical variables; and n, mean, median, standard deviation, min, and max for quantitative variables. This has several purposes, first, to scan the data. Make sure it looks correct and all values make sense. For example, there should not be a maximum age of 120. The number of missing values is also reported, which may indicate some variables may not be usable due to a high number of missing values or methods may need to be employed to handle them. Also, some categories that have small frequencies may need to be collapsed when looked at in further analysis. Secondly, it is important to know who was sampled. A table that describes the sample is a very standard table in reports and manuscripts. The parameters for the %DESCRIPTIVE macro are presented in Table 1.

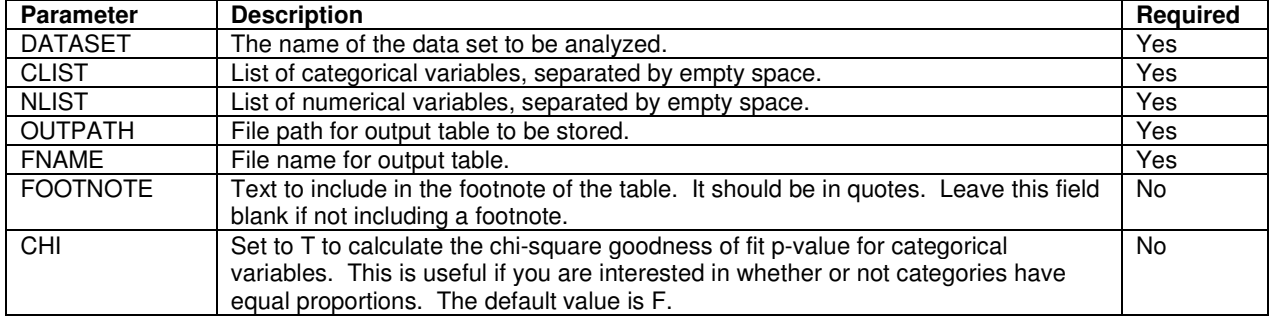

#### **Table 1. Parameters for %DESCRIPTIVE Macro**

We used this macro to describe all 30+ variables in the kidney stone data set. However, in the interest of space, the following example only uses 4 of those variables. Figure 1 is a screenshot of the RTF file that is produced. Categorical and numerical variables are summarized together in one table. The variables appear in the table in the same order that they are listed in the macro call. However, all numerical variables will always appear after all categorical variables. Variable labels are always displayed if available. Be aware that the macro will not run correctly if more than one variable has the same label unless one is specified in CLIST and the other in NLIST.

```
TITLE 'Table 1 Descriptive Statistics';
```

```
%DESCRIPTIVE(DATASET=anal,
```

```
 CLIST = sex race_, 
 NLIST = AgeYears_ bmi, 
 OUTPATH = C:\Users\Dana\Documents\, 
 FNAME = Table 1 Descriptive Statistics, 
 FOOTNOTE ='Abbreviations: BMI - Body Mass Index.');
```
#### TITLE;

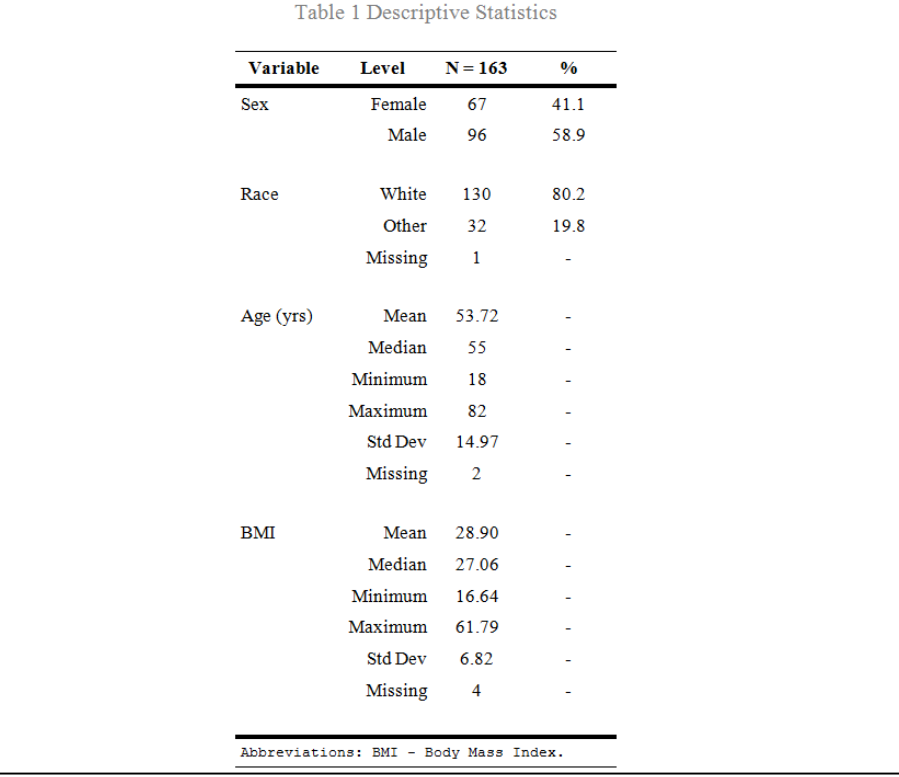

**Figure 1. Output Produced by %DESCRIPTIVE Macro**

### **BIVARIATE STATISTICS**

After getting an initial feel for the data, we begin to explore associations of the covariates with variables of interest, i.e. outcomes and main predictors. The macro %UNI\_CAT can produce parametric and non-parametric bivariate statistics for a list of covariates with a categorical variable of interest. For categorical covariates, frequencies and percentages from a contingency table are reported; and the Pearson chi-square test and Fisher's exact test are conducted. For numerical covariates, means and medians are reported; and ANOVA and the Kruskal-Wallis test are conducted. The parameters for %UNI\_CAT are presented in Table 2.

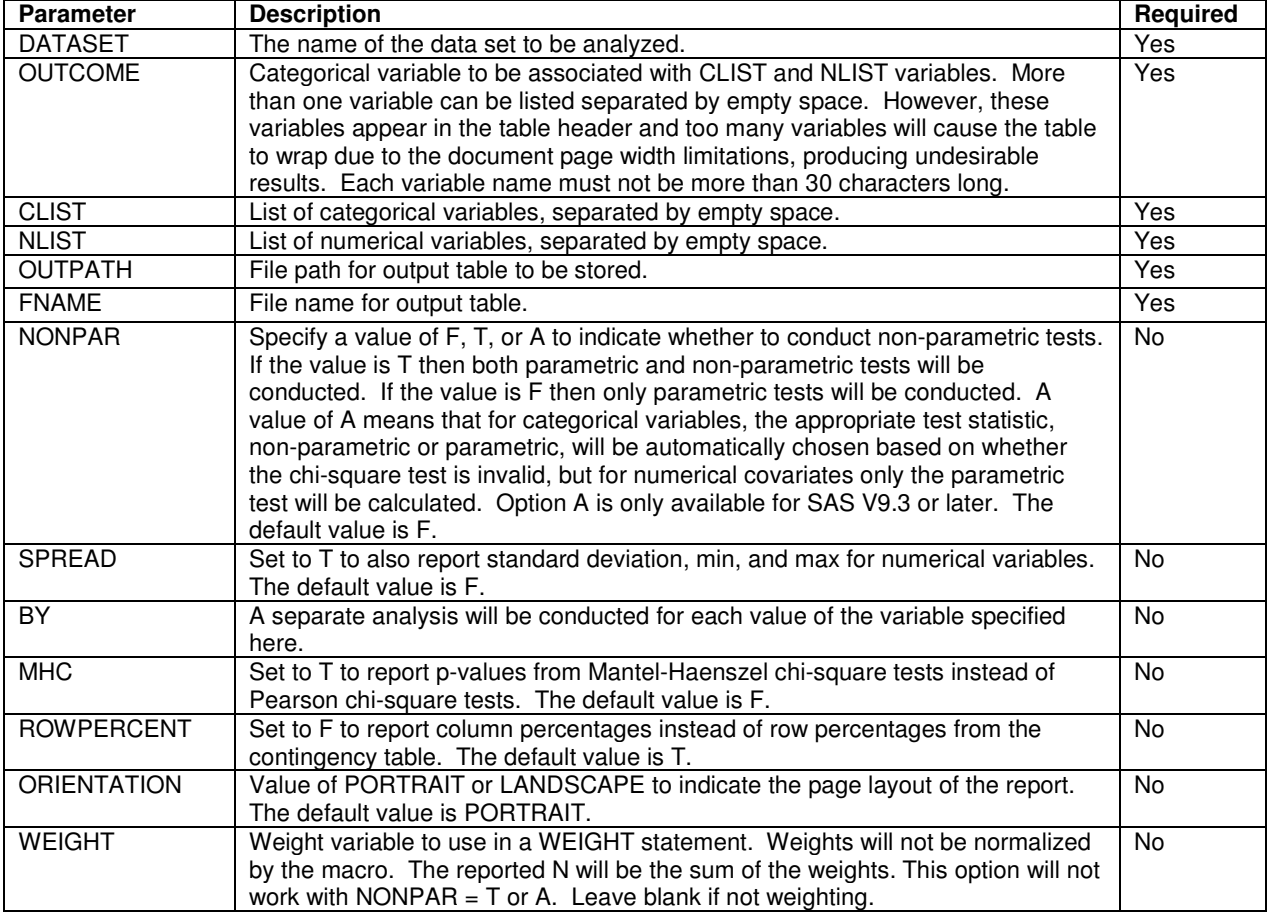

### **Table 2. Parameters for %UNI\_CAT Macro**

The following code was used to explore the unadjusted association of each covariate with the outcome, procedure preference. Again, we are only using a handful of variables in the interest of space. Figure 2 displays the results that are produced. Significant p-values (p-value <.05) are automatically highlighted in bold font. After deciding that parametric p-values would be sufficient for the continuous variables, we set NONPAR=A so that Fisher's exact pvalues would automatically be reported for categorical variables when the chi-square assumption was invalid. However, if you have some continuous variables that do not meet the assumptions for ANOVA, set NONPAR=T to get a column for both parametric and non-parametric p-values. We set ROWPERCENT=T since procedure preference is considered to be an outcome. If the variable is not considered to be an outcome then column percentages may make more sense. We also used this macro to look at the association of the other covariates with the main predictors, the decision making influences, which were also binary variables. However, if you are interested in associations with a numerical variable, use the macro %UNI\_NUM. %UNI\_NUM operates very similarly to %UNI\_CAT. Pearson correlation and Spearman rank correlation coefficients along with p-values are reported for numerical covariates; and mean, median, ANOVA, and Kruskal-Wallis p-values are reported for categorical covariates.

TITLE 'Table 4 Unadjusted Associations of Demographics and Stone History with

```
Preference'; 
%UNI_CAT(DATASET=anal, 
        OUTCOME=ProcedurePreference_, 
        CLIST=sex race_, 
        NLIST=AgeYears_ bmi, 
        NONPAR=A,
```
SPREAD=T,

```
 OUTPATH=C:\Users\Dana\Documents\, 
FNAME=Table 4 Unadjusted Associations of Demographics and Stone History with 
Preference, 
 ROWPERCENT=T);
```
## TITLE;

| Covariate  | <b>Statistics</b> | Level  | <b>Procedure Preference</b> |            |          |
|------------|-------------------|--------|-----------------------------|------------|----------|
|            |                   |        | <b>URS N=102</b>            | $SWL N=61$ | P-value* |
| <b>Sex</b> | $N$ (Row %)       | Female | 47 (70.15)                  | 20 (29.85) | 0.095    |
|            | $N$ (Row %)       | Male   | 55 (57.29)                  | 41 (42.71) |          |
| Race       | $N$ (Row %)       | White  | 76 (58.46)                  | 54 (41.54) | 0.017    |
|            | $N$ (Row %)       | Other  | 26 (81.25)                  | 6(18.75)   |          |
| Age (yrs)  | N                 |        | 100                         | 61         | 0.762    |
|            | Mean              |        | 53.44                       | 54.18      |          |
|            | Median            |        | 55                          | 56         |          |
|            | Min               |        | 18                          | 20         |          |
|            | Max               |        | 82                          | 81         |          |
|            | Std Dev           |        | 15.05                       | 14.97      |          |
| <b>BMI</b> | N                 |        | 99                          | 60         | 0.065    |
|            | Mean              |        | 29.68                       | 27.62      |          |
|            | Median            |        | 27.37                       | 26.54      |          |
|            | Min               |        | 18.37                       | 16.64      |          |
|            | Max               |        | 61.79                       | 41.84      |          |
|            | Std Dev           |        | 7.62                        | 5.06       |          |

**Figure 2. Output Produced by %UNI\_CAT Macro** 

# **UNADJUSTED REGRESSION**

We can continue to explore unadjusted associations of covariates with the outcome using a regression model. We conduct unadjusted logistic regression using the macro %UNI\_LOGREG, reporting odds ratios. Note that for a binary outcome, it is not necessary to run both %UNI\_CAT and %UNI\_LOGREG. Most of the time investigators prefer to see percentages as produced by %UNI\_CAT instead of odds ratios as produced by %UNI\_LOGREG. However, in some cases %UNI\_NUM and %UNI\_CAT are not appropriate options. For example, if you have a time to event outcome you will need to conduct Cox proportional hazards regression to examine the unadjusted associations. The parameters for %UNI\_LOGREG are presented in Table 3.

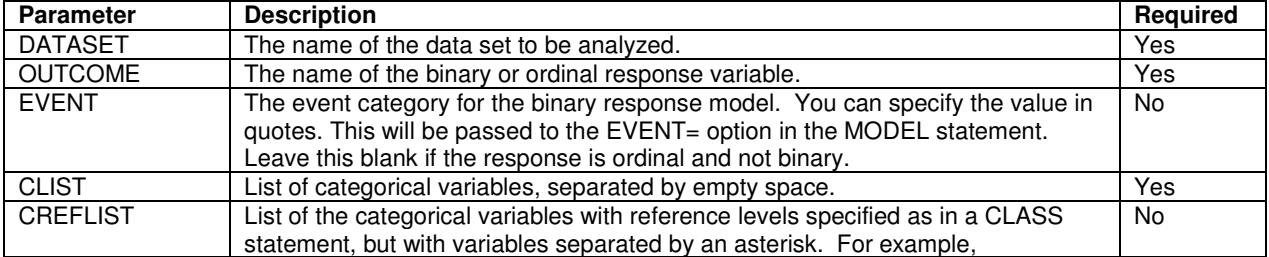

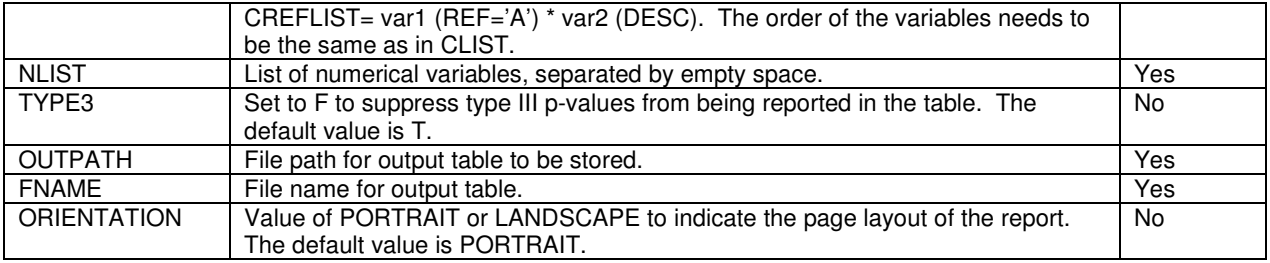

#### **Table 3. Parameters for %UNI\_LOGREG Macro**

The code below fits a separate logistic regression model for each variable listed in CLIST and NLIST with the OUTCOME variable used as the response variable. The output produced appears in Figure 3. Sample sizes, odds ratios, 95% confidence intervals, odds ratio p-values, and type III p-values are reported. The response that is modeled is included in the table header. If necessary, reference groups can also be specified. Type III p-values will be equivalent to the odds ratio p-values if all categorical variables have only 2 levels or only numeric variables are used. Therefore, type III p-values can be suppressed using the TYPE3 parameter to avoid confusion.

```
TITLE 'Table 4 Unadjusted Logistic Regressions of Demographics and Stone History with 
Preference';
```

```
%UNI_LOGREG(DATASET=anal, 
       OUTCOME=ProcedurePreference_, 
       EVENT='SWL', 
       CLIST=sex SWL_URS, 
       NLIST=AgeYears_ bmi, 
       OUTPATH=C:\Users\Dana\Documents\, 
       FNAME=Table 4 Unadjusted Logistic Regressions of Demographics and Stone History 
with Preference);
```

```
TITLE;
```
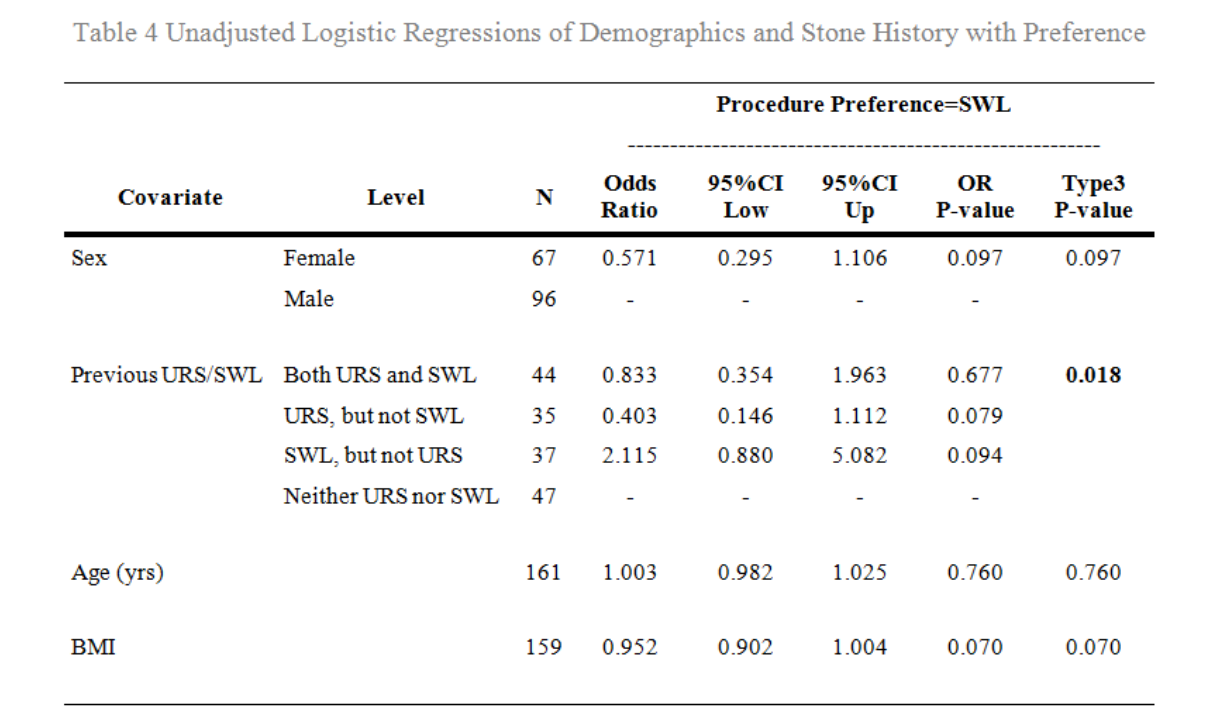

**Figure 3. Output Produced by %UNI\_LOGREG Macro** 

%UNI\_PHREG is a similar macro that works with a time to event outcome and fits Cox proportional hazards models. Hazard ratios instead of odds ratios are reported. Additionally, the proportional hazards assumption can be tested. Another macro, %UNI\_GENMOD uses PROC GENMOD and will work with a quantitative outcome. If a normal distribution is specified then the coefficient estimates are reported. If a Poisson or negative binomial distribution is specified, a log link function is used, and the rate ratio is reported. An option is also available to specify the use of generalized estimating equations (GEE) in that macro if you have repeated measures.

### **MULTIPLE REGRESSION**

Finally, we are ready to conduct multiple regression. The results from the previous macros helped to prepare us for this step and give us an idea of which variables to consider as candidates in the model. Depending on the situation we may decide to consider only confounders or all covariates as candidates for the model. However, the user should be cognizant of possible colinearity issues when selecting variables. We will use a variable selection method to select the final model covariates. The macro %LOGREG\_SEL will conduct backward selection on a logistic regression model. The maximum possible sample size at each stage of the selection process will be used instead of restricting to the sample size from the first step as SAS does when using their selection methods. The final model results will be reported in a table if requested. The parameters for %LOGREG\_SEL are presented in Table 4. The macro %MULTIPLE\_LOGREG must be compiled before using %LOGREG\_SEL.

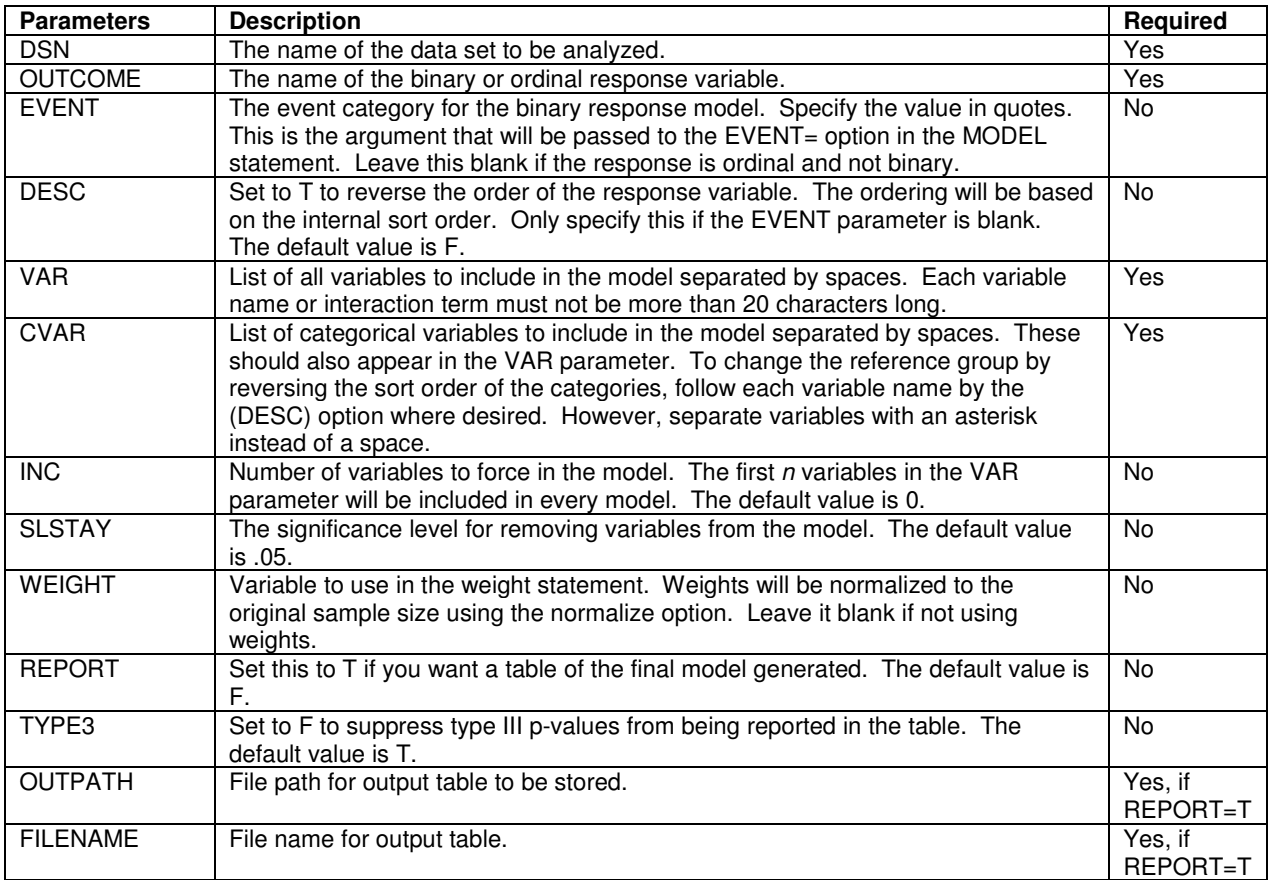

#### **Table 4. Parameters for %LOGREG\_SEL Macro**

The following code was used to conduct the backwards selection. The first four variables, the decision making factors, are forced in the model since they are the main predictors of interest and therefore, should be reported regardless of significance. Setting INC=4 accomplishes this. Number of stone surgeries, previous complications, and number of stones in lifetime are not included in order to avoid mutlicollinearity issues and are not listed in the macro call. The rest of the covariates were entered into the model subject to removal from the model using an alpha=.20 removal criteria (SLSTAY=.2). REPORT=T was specified so that the results in Figure 4 are produced. The output is similar to %UNI\_LOGREG. Additionally, the number of observations read and used by PROC LOGISTIC are reported in the footnote, as well as the list of variables removed from the model and the selection criteria. The final list of variables selected will also be saved in global macro variables and written to the log so that they can easily be copied and pasted. For greater flexibility, the user may choose to fit a model outside of the macro using the final variable list.

TITLE 'Table 6 Multiple Logistic Regression';

```
%LOGREG_SEL(DSN=anal, 
       OUTCOME=ProcedurePreference_, 
       EVENT='URS', 
      VAR=Success2 Complications2 NeedForStent2 NeedForSurgery2 sex race_ income_ 
      education_ employment_ married_ FH_of_stones_ First_stone time_last SWL_URS 
      PCNL_c Open_c Stent_c VisitsED Missed_work_days diet_typ Meds_for_stones_ 
      AgeYears_ bmi Age_of_first_stone_, 
      CVAR=Success2 Complications2 NeedForStent2 NeedForSurgery2 sex race_ income_ 
      education_ employment_ married_ FH_of_stones_ First_stone time_last SWL_URS 
      PCNL c Open c Stent c VisitsED Missed work days diet typ Meds for stones,
      INC=4, SLSTAY=.2, 
       REPORT=T, 
       OUTPATH=C:\Users\Dana\Documents\, 
       FILENAME=Table 6 Multiple Logistic Regression);
```

```
TITLE;
```
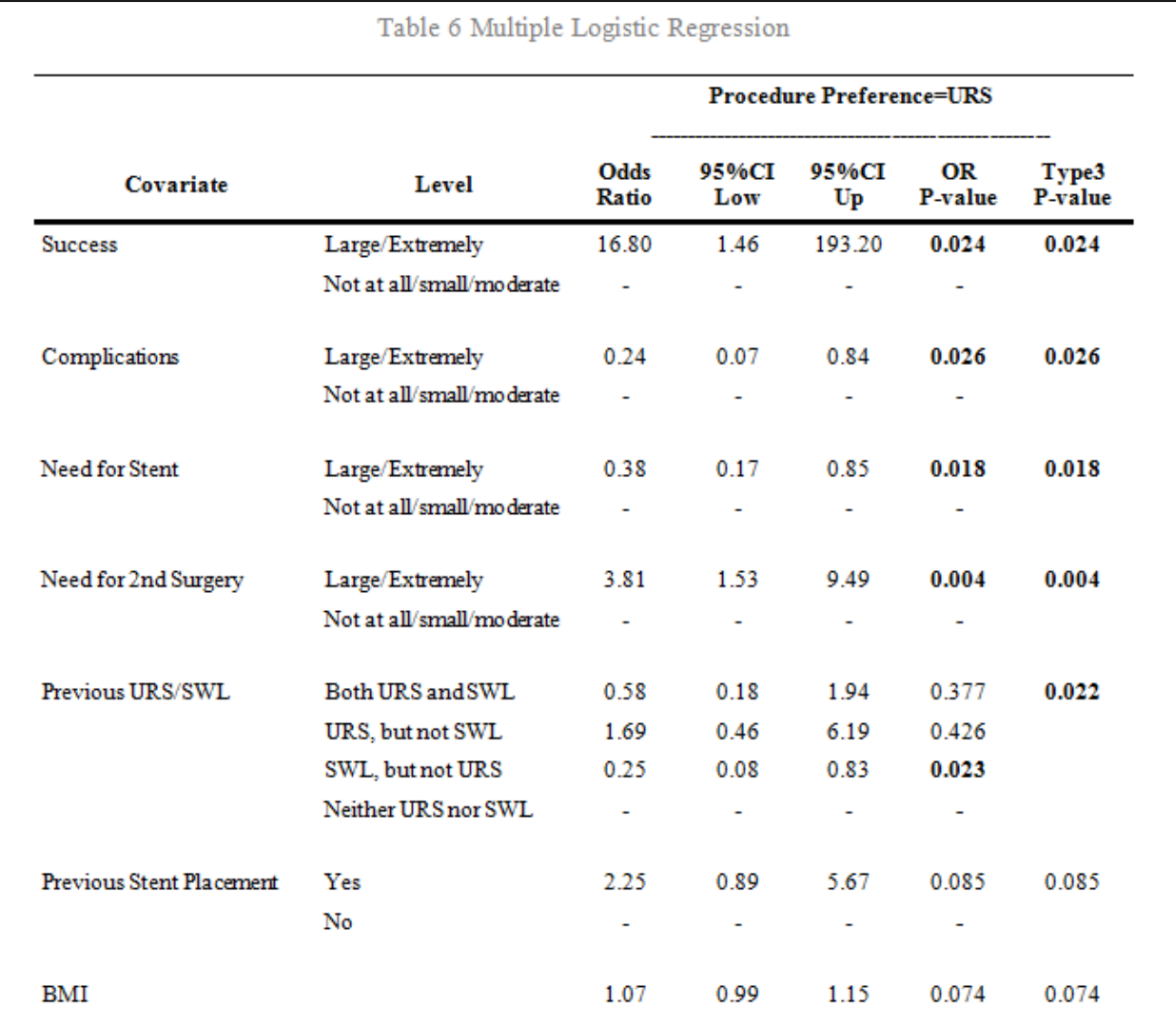

\* Number of observations in the original data set = 163.

Number of observations used = 154.

Backward selection with an alpha level of removal of .2 was used. The following variables were removed from the model: Age (yrs), Age of First Stone, Education, Employment, Family History of Stones, First Time with Stones, Income, On Medications for Stone Prevention, Number of Missed Work Days in Last Year Secondary to Stones, Previous Open Surgery, Previous PCNL, Sex, Number of ER Visits for Stones, Type of Dietary Changes for Stone Prevention, Married, Race, and Time Since Last Stone (Yrs).

**Figure 4. Output Produced by %LOGREG\_SEL Macro**

If backward selection is not necessary, the user can alternatively fit the model themselves with PROC LOGISTIC in combination with ODS OUTPUT and then use the macro %MULTIPLE\_LOGREG to produce a similar output table.

For time to event outcomes, there are similar macros %PHREG\_SEL and %MULTIPLE\_PHREG that fit Cox proportional hazards models. Additionally, a STRATA variable can be specified for these models. For a quantitative outcome, %MULTIPLE\_LINREG will produce a table displaying the results from a general linear model after the user runs a model using PROC GLM. %MULTIPLE\_GENMOD can be used for generalized linear models. A log link function is assumed with a binomial, Poisson, or negative binomial distribution; and an identity link with a normal distribution. Relative risk is reported for a binomial distribution, rate ratio for Poisson or negative binomial, and coefficients for normal models. The modeling must be done using PROC GENMOD before using this macro. This macro is also set up to handle the scenario of a GEE model when a REPEATED statement is used. When an interaction term is in a model, the backward selection macros will remove variables with respect to model hierarchy. However, none of these macros are able to correctly produce a table in this scenario.

### **CONCLUSION**

These macros can cover every step of a common analysis, handling a variety of data types, and producing streamlined report tables. We do not claim that the tables produced are publication quality and do not expect all the information to be reported. However, the tables provide information with the purpose of understanding the data and conveying that information to an investigator. The investigator can then choose the story they want to tell and will have all the information available to extract what is needed. We have found that the macros have enabled efficient communication and collaboration with investigators, while also saving us time.

The development of these macros has been a continuous process. We have added to and revised the collection many times to make improvements, accommodate new needs, and increase flexibility. All macros and complete documentation are available on our website: https://winshipbbisr.emory.edu/Software\_macro.html. Any feedback or bug reporting is greatly appreciated.

### **REFERENCES**

Karafa, Matthew T. 2011. "Building Better Macros: Basic Parameter Checking for Avoiding "ID10T" Errors." SAS Global Forum 2011 Conference Proceedings. Cary, NC: SAS Institute Inc. Available at: http://support.sas.com/resources/papers/proceedings11/096-2011.pdf.

### **CONTACT INFORMATION**

Your comments and questions are valued and encouraged. Contact the author at:

Dana Nickleach Biostatistics and Bioinformatics Shared Resource, Winship Cancer Institute, Emory University 1518 Clifton Rd., Room 5000O Atlanta, GA 30322 Work Phone: 404-778-4874 E-mail:dnickle@emory.edu Web: http://winshipbbisr.emory.edu

SAS and all other SAS Institute Inc. product or service names are registered trademarks or trademarks of SAS Institute Inc. in the USA and other countries. ® indicates USA registration.

Other brand and product names are trademarks of their respective companies.